## **Activity #1 - Google Maps for Information/Research:**

- 1. Access this link from the Chrome browser. <https://goo.gl/maps/pvZJ6>
- 2. The white box at the top of the map is the search box, type a specific destination of your choice into the box.
	- This could be your address, the address of a favorite restaurant, or a famous tourist attraction. (You will probably get a better idea of what is available if you choose a highly developed location.)
	- i.e. Start typing Eiffel and Eiffel Tower will be a choice below (make sure you choose what you really want - not a restaurant named after the location!).
- 3. Now that you have found your destination, you can scroll in to find the exact location.
- 4. You can switch back and forth from Map view to Satellite view in the **bottom left hand corner**. This area will toggle you between the two map views [Not pictured below].

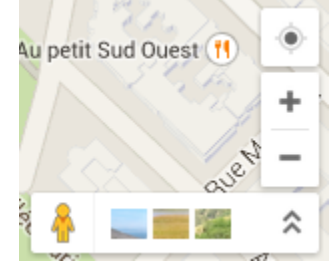

- 5. The image above is of the controls in the **bottom right hand corner** of your screen.
	- Clicking on the "Pegman" will show you where "Street View" is available (Street View is not available in all areas). This view allows you to view the area as if you were standing on the street. Dragging the "Pegman" to anywhere on the blue paths will then change your view to "Street View." You can move around in "Street View" by clicking on translucent arrows on the map to move you up and down the street.
	- Clicking on the three images or the double arrows will bring up a photo stream at the bottom of your screen. These are photos that are loaded from people across the world and give even more views of specific locations through pictures.
	- If you click on one of the photos and it is labeled "PHOTO SPHERE" this allows you to have a 360 degree view of that specific location. Use the compass to rotate your view.

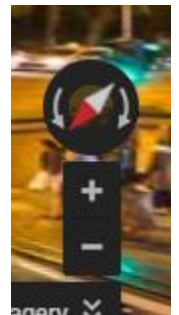

6. From this type of map you can also see landmarks, businesses, and other points of interest. If you click on something that is labeled, you can find out information about the location, possibly see a link to the website, and view the street view image of the establishment.